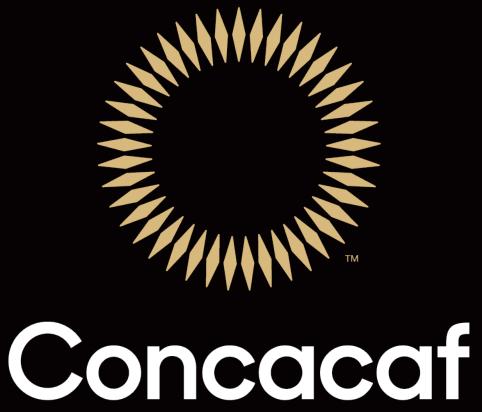

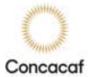

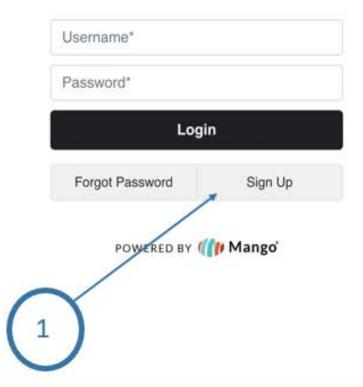

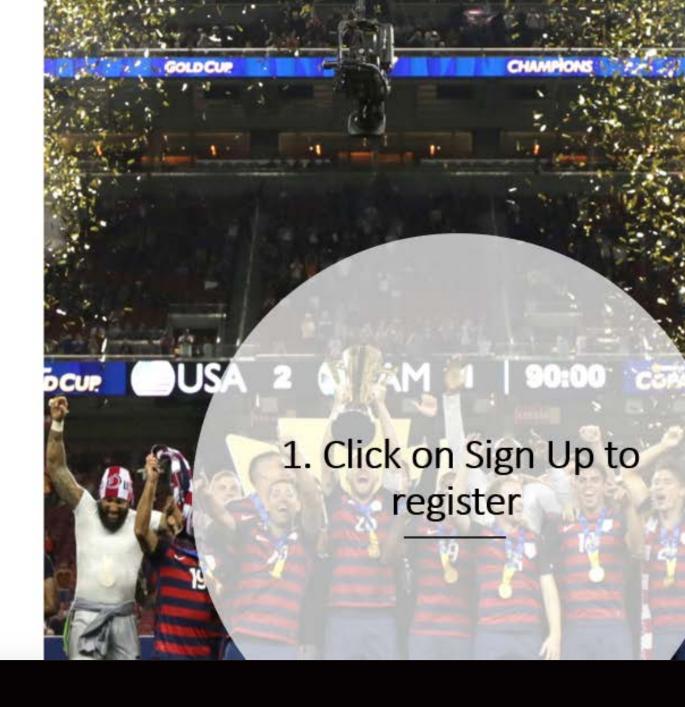

2. Enter your Name, email and create your password

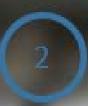

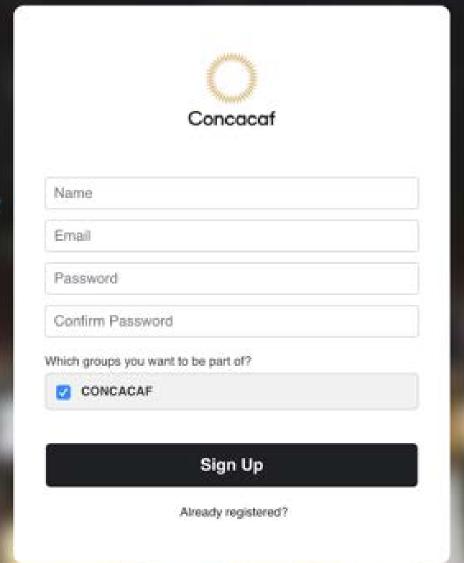

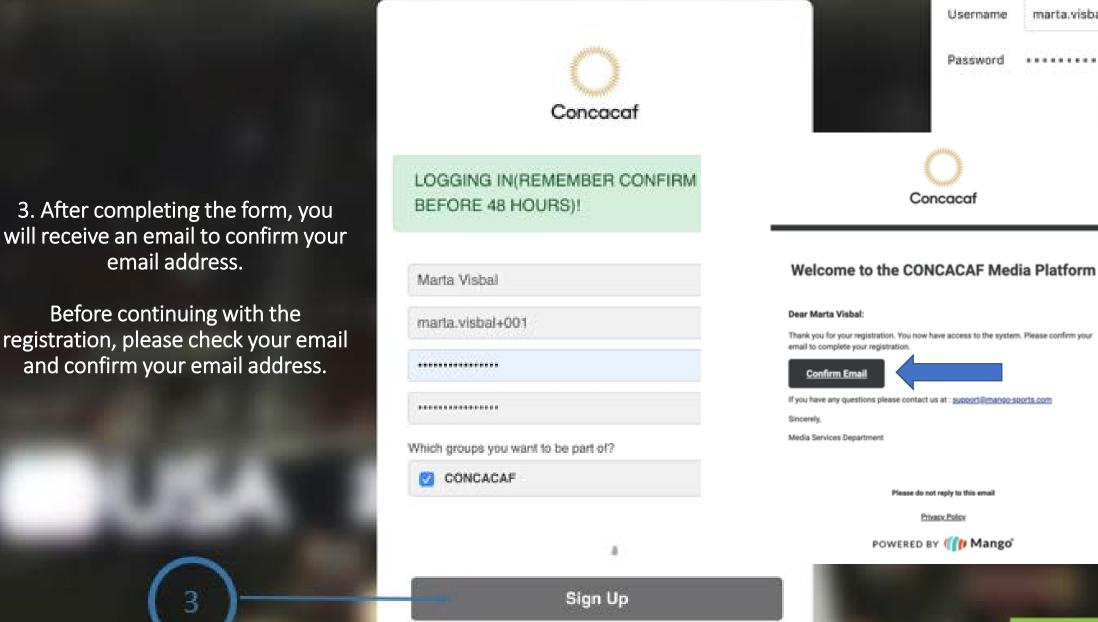

Already registered?

Success Email sent

marta.visbal+001

Never

Save

int so.

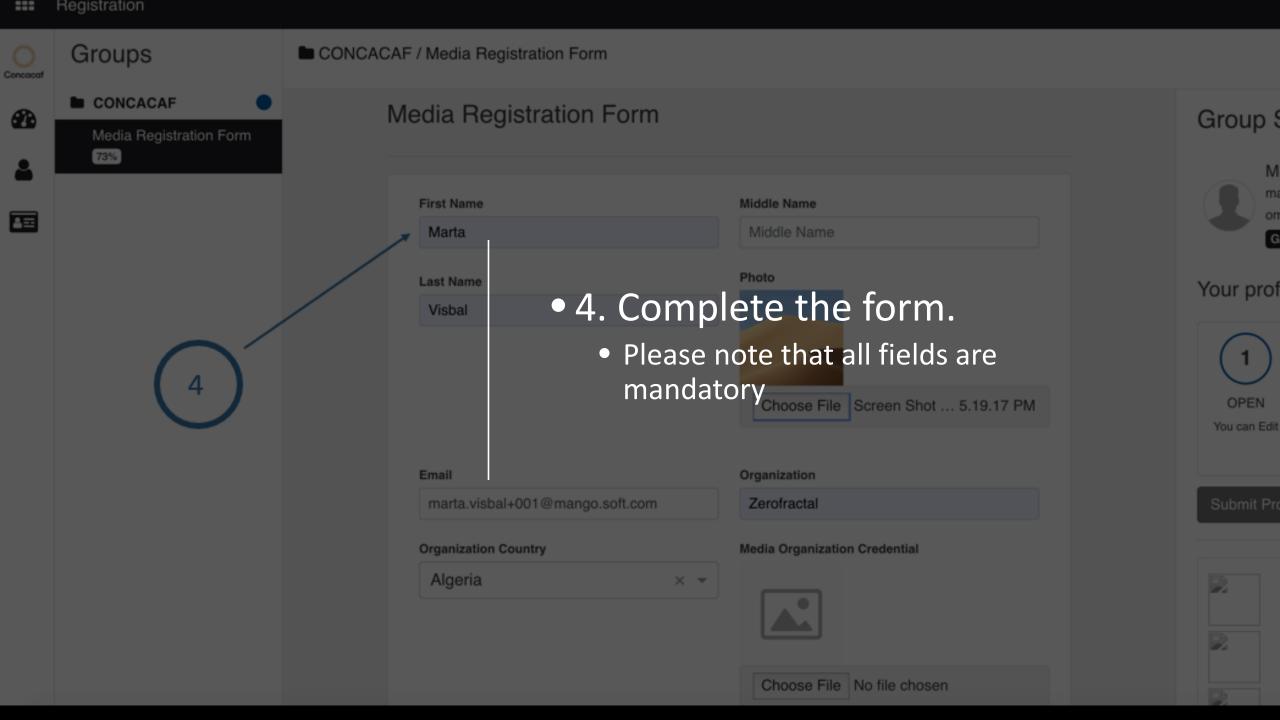

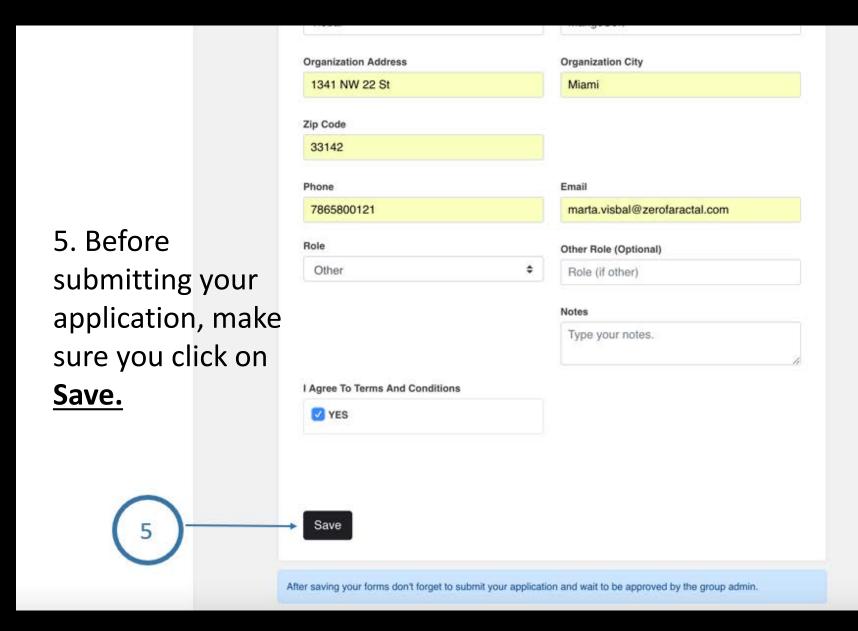

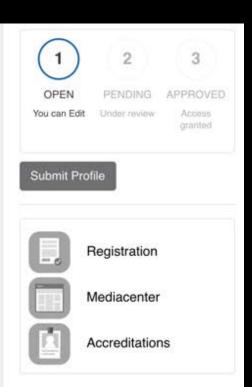

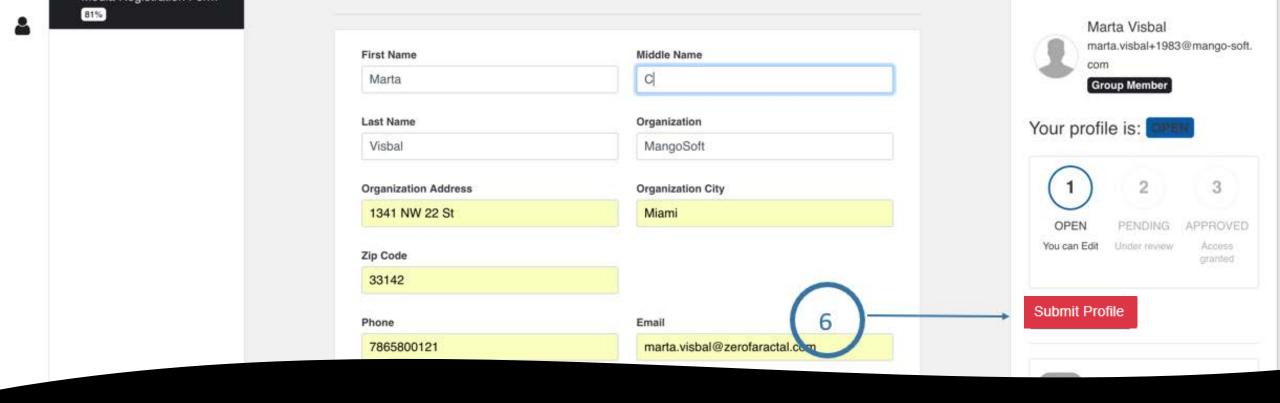

• 6. After saving your information, you can click on **Submit Profile** 

7. After submitting your media profile your status will change from Open to Pending

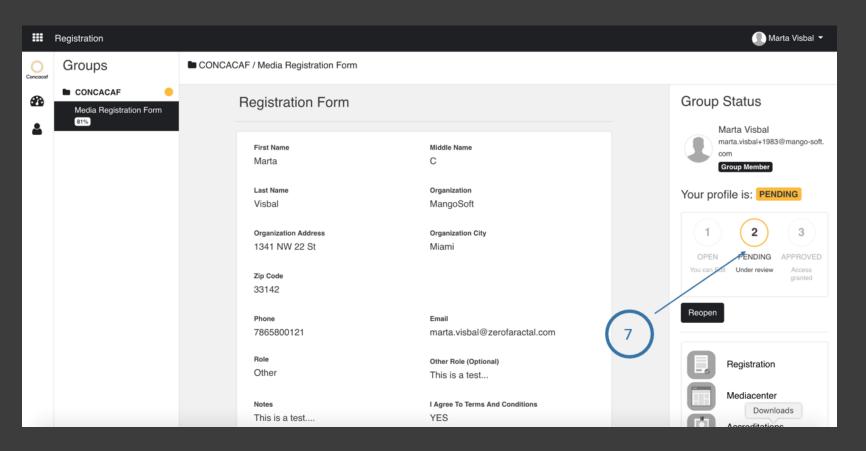

• If your media profile is approved, you will receive an email from Concacaf notifying you.

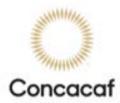

## **Your Registration Status**

## Dear Marta Visbal:

Your application for the CONCACAF Media Center is:

## **APPROVED**

Please follow this link to log into your account.

Please bookmark the Media Center Login Page for future reference.

If you have any questions please contact us at :

Sincerely,

Media Services Department

- If approved you will receive an approval email from Concacaf
- Now you can login and apply for events and tournaments
- Please remember that an approval email to the Media Center doesn't guarantee the access to any event, tournament or game